## **lnav - lecteur des logs**

- Objet : lire les logs de manières plus avisés
- Niveau requis : [débutant](http://debian-facile.org/tag:debutant?do=showtag&tag=d%C3%A9butant)
- Commentaires : De nombreuses anomalies dans le comportement du système peuvent être étudiées et réparées en consultant les [log](http://debian-facile.org/doc:systeme-log). La commande lnav permet de les consulter de manière plus déterminée.
- Débutant, à savoir : [Utiliser GNU/Linux en ligne de commande, tout commence là !.](http://debian-facile.org/doc:systeme:commandes:le_debianiste_qui_papillonne)  $\ddot{\mathbf{\Theta}}$
- Suivi : [à-compléter](http://debian-facile.org/tag:a-completer?do=showtag&tag=%C3%A0-compl%C3%A9ter)
	- © Création par Ssmolski 18/04/2020
	- ∘ Testé par <…> le <…> <mark>⊘Fix Me!</mark>
- Commentaires sur le forum : [Lien vers le forum concernant ce tuto](https://debian-facile.org//viewtopic.php?id=26997)  $1$

## **Introduction**

**lnav** permet de consulter les [logs](http://debian-facile.org/doc:systeme-log) de manière plus simple via ncurse (texte dans le terminal).

## **Installation**

Mettre à jour son système :

apt update && apt full-upgrade

Installer lnave :

apt install lnav

## **Utilisation**

Dans un terminal root, taper et valider :

lnav

Une fois ouvert, un léger man interne est disponible en tapant et validant le point d'interrogation : ?

```
Pour quitter, taper et valider la lettre Q (en minuscule) :
```
q

[1\)](#page--1-0)

N'hésitez pas à y faire part de vos remarques, succès, améliorations ou échecs !

From: <http://debian-facile.org/> - **Documentation - Wiki**

Permanent link: **<http://debian-facile.org/doc:systeme:lnav>**

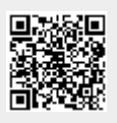

Last update: **08/02/2021 20:18**